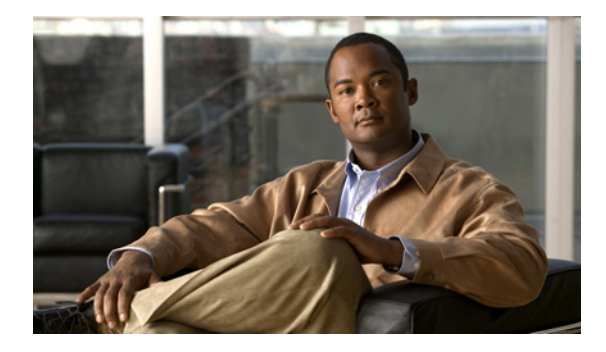

# **Using the Multicast Routing Monitor**

**First Published: May 2, 2005 Last Updated: May 4, 2009**

The Multicast Routing Monitor (MRM) is a management diagnostic tool that provides network fault detection and isolation in a large multicast routing infrastructure. It is designed to notify a network administrator of multicast routing problems in a test environment.

# **Finding Feature Information**

Your software release may not support all the features documented in this module. For the latest feature information and caveats, see the release notes for your platform and software release. To find information about the features documented in this module, and to see a list of the releases in which each feature is supported, see the ["Feature Information for Using the Multicast Routing Monitor" section on page 16](#page-15-0).

Use Cisco Feature Navigator to find information about platform support and Cisco IOS and Catalyst OS software image support. To access Cisco Feature Navigator, go to [http://www.cisco.com/go/cfn.](http://www.cisco.com/go/cfn) An account on Cisco.com is not required.

# **Contents**

- **•** [Restrictions for Using the Multicast Routing Monitor, page 2](#page-1-0)
- **•** [Information About the Multicast Routing Monitor, page 2](#page-1-1)
- **•** [How to Use the Multicast Routing Monitor, page 3](#page-2-0)
- **•** [Configuration Examples for MRM, page 13](#page-12-0)
- **•** [Additional References, page 14](#page-13-0)
- **•** [Feature Information for Using the Multicast Routing Monitor, page 16](#page-15-0)

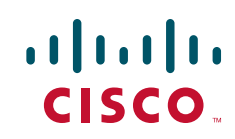

Ι

## <span id="page-1-0"></span>**Restrictions for Using the Multicast Routing Monitor**

You must make sure the underlying multicast forwarding network being tested has no access lists or boundaries that deny the MRM data and control traffic. Specifically, consider the following factors:

- **•** MRM test data are User Datagram Protocol (UDP) and Real-Time Transport Protocol (RTP) packets addressed to the configured multicast group address.
- **•** MRM control traffic between the Test Sender, Test Receiver, and Manager is addressed to the 224.0.1.111 multicast group, which all three components join. The 224.0.1.111 group is an IANA-registered group.
- **•** Take into account the unicast IP addresses of sources and receivers when considering what could prevent control traffic flowing.

## <span id="page-1-1"></span>**Information About the Multicast Routing Monitor**

Before using MRM, you should understand the following concepts:

- **•** [Multicast Routing Monitor Operation, page 2](#page-1-2)
- **•** [Benefits of Multicast Routing Monitor, page 2](#page-1-3)

### <span id="page-1-2"></span>**Multicast Routing Monitor Operation**

MRM has three components that play different roles: the Manager, the Test Sender, and the Test Receiver. To test a multicast environment using test packets, perhaps before an upcoming multicast event, you need all three components.

You create a test based on various test parameters, name the test, and start the test. The test runs in the background and the command prompt returns.

If the Test Receiver detects an error (such as packet loss or duplicate packets), it sends an error report to the router configured as the Manager. The Manager immediately displays the error report. (The **show ip mrm status-report** command also displays error reports, if any.) You then troubleshoot your multicast environment as normal, perhaps using the **mtrace** command from the source to the Test Receiver. If the **show ip mrm status-report** command displays no error reports, the Test Receiver is receiving test packets without loss or duplicates from the Test Sender.

The Cisco implementation of MRM supports Internet Draft of Multicast Routing Monitor (MRM), Internet Engineering Task Force (IETF), March 1999. The IETF originally conceived MRM to use both test packets and real data. The Cisco implementation does not use real data due to technical issues and the fact that the IETF draft did not progress.

### <span id="page-1-3"></span>**Benefits of Multicast Routing Monitor**

The benefits of the MRM are as follows:

- MRM allows network personnel to generate test flows without having to use host devices.
- MRM can verify a multicast environment prior to an event. You need not wait for real multicast traffic to fail in order to find out that a problem exists. You can test the multicast routing environment before a planned event.

 $\sim$ 

- MRM provides easy diagnostics. The error information is easy for the user to understand.
- **•** MRM is scalable. This diagnostic tool works well for many users.

# <span id="page-2-0"></span>**How to Use the Multicast Routing Monitor**

This section contains the following procedures:

- **•** [Configuring a Test Receiver, page 3](#page-2-1) (required)
- **•** [Configuring a Test Sender, page 4](#page-3-0) (required)
- [Monitoring Multiple Groups, page 5](#page-4-0) (optional)
- **•** [Configuring a Manager, page 7](#page-6-0) (required)
- **•** [Conducting an MRM Test and Viewing Results, page 12](#page-11-0) (required)

## <span id="page-2-1"></span>**Configuring a Test Receiver**

Perform this task to configure a Test Receiver on a router or host.

#### **SUMMARY STEPS**

- **1. enable**
- **2. configure terminal**
- **3. interface** *type number*
- **4. ip mrm test-receiver**
- **5. ip mrm accept-manager** *access-list*

#### **DETAILED STEPS**

 $\mathbf I$ 

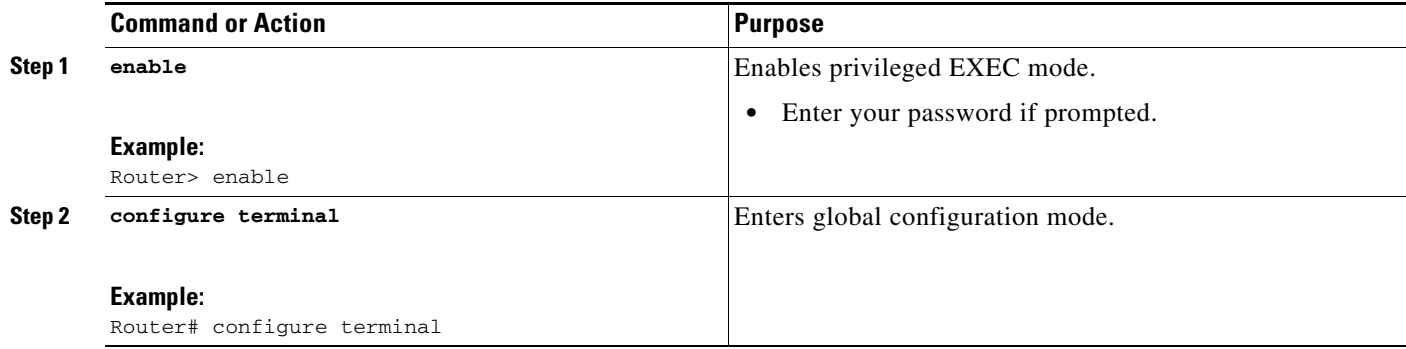

 $\mathsf I$ 

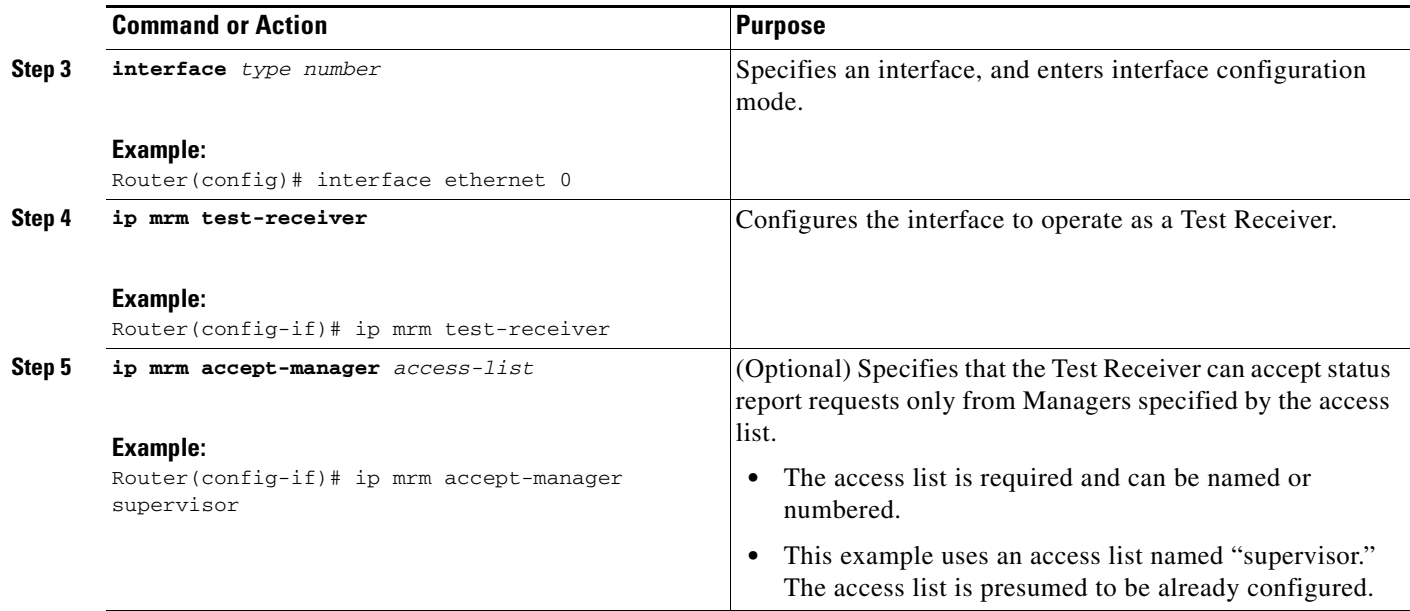

# <span id="page-3-0"></span>**Configuring a Test Sender**

Perform this task to configure a Test Sender on a different router or host from where you configured the Test Receiver.

### **SUMMARY STEPS**

- **1. enable**
- **2. configure terminal**
- **3. interface** *type number*
- **4. ip mrm test-sender**
- **5. ip mrm accept-manager** [*access-list*]

#### **DETAILED STEPS**

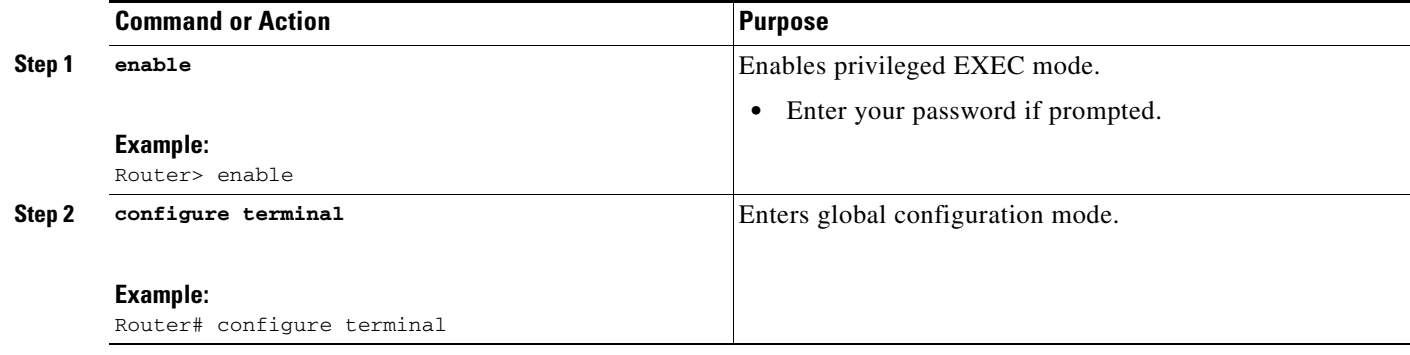

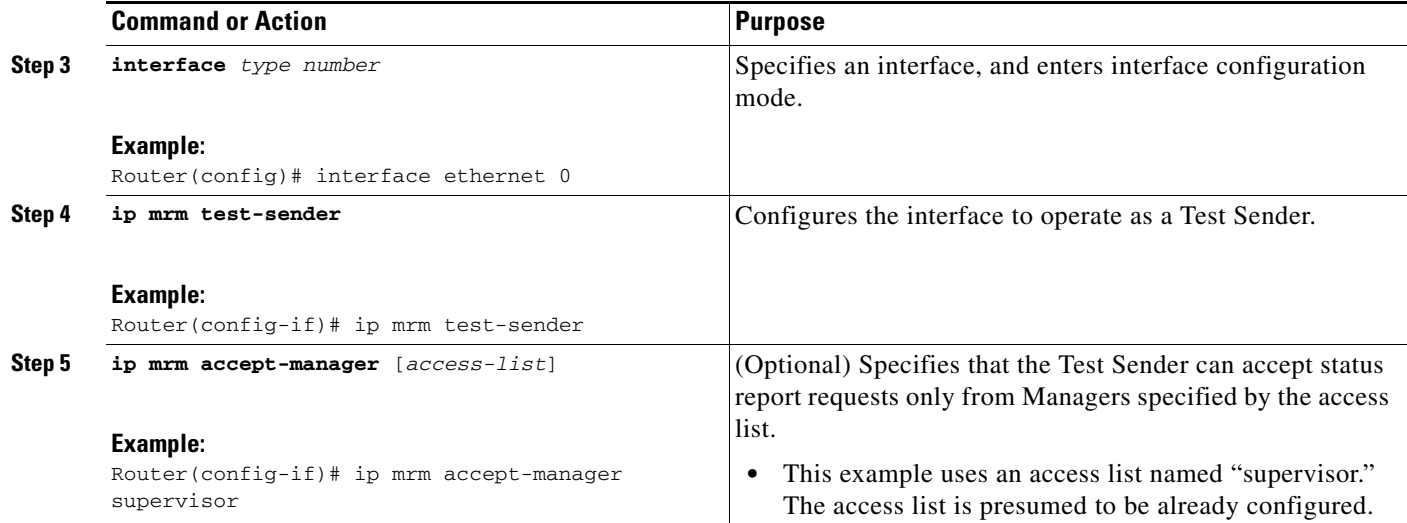

## <span id="page-4-0"></span>**Monitoring Multiple Groups**

 $\overline{\phantom{a}}$ 

If you have more than one multicast group to monitor, you can configure an interface that is a Test Sender for one group and a Test Receiver for another group.

[Figure 1](#page-5-0) illustrates an environment where the router on the left is the Test Sender for Group A and the Test Receiver for Group B.

ו

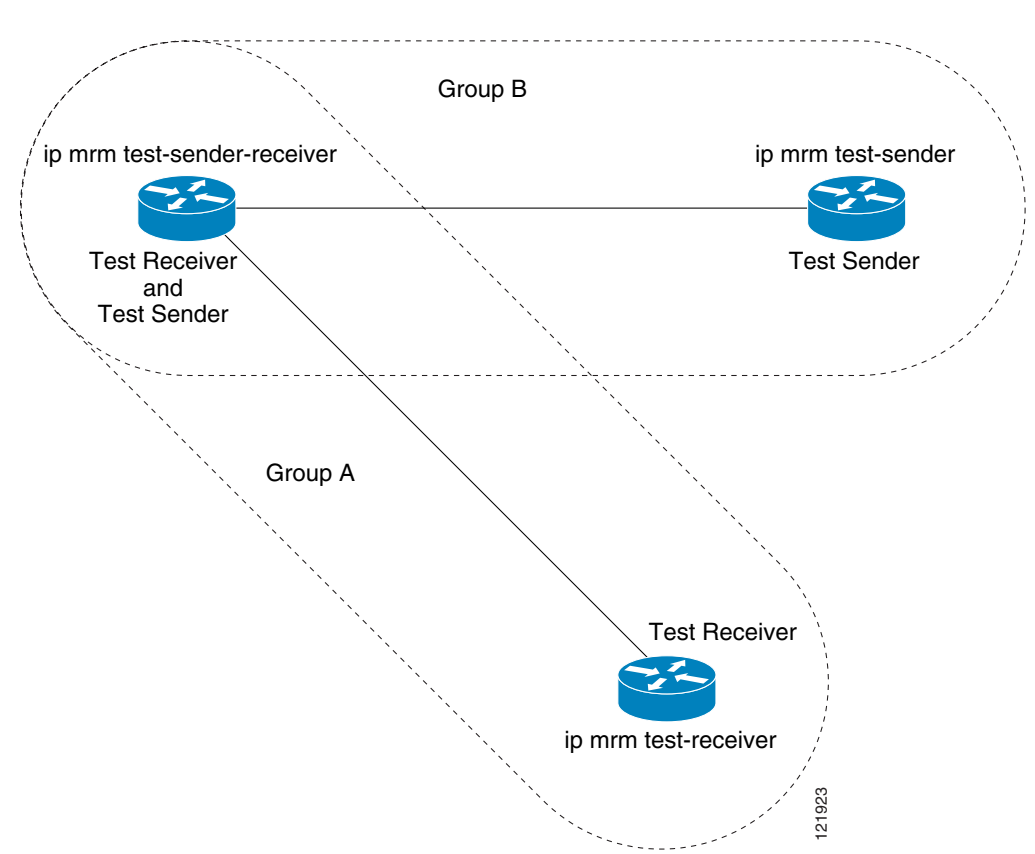

### <span id="page-5-0"></span>*Figure 1 Test Sender and Test Receiver for Different Groups on One Router*

### **SUMMARY STEPS**

- **1. enable**
- **2. configure terminal**
- **3. interface** *type number*
- **4. ip mrm test-sender-receiver**
- **5. ip mrm accept-manager** *access-list* [**test-sender** | **test-receiver**]

#### **DETAILED STEPS**

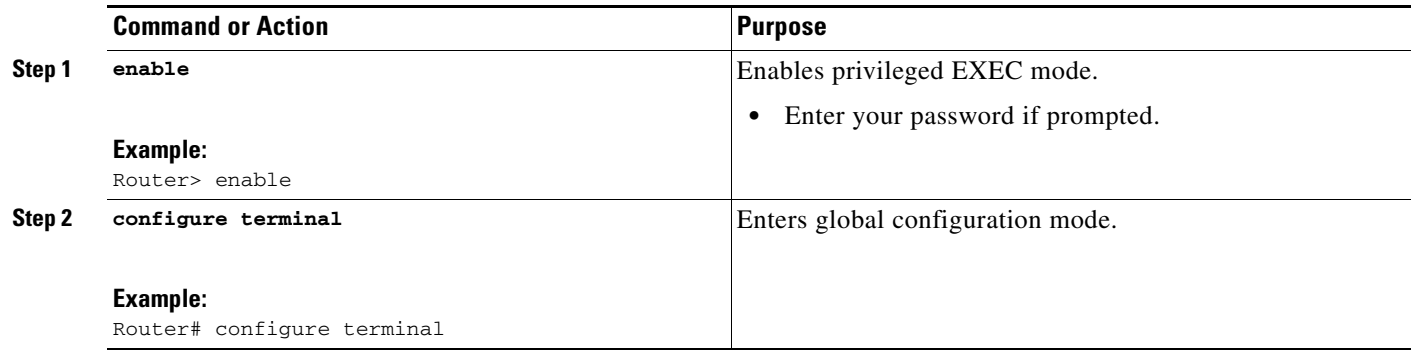

a ka

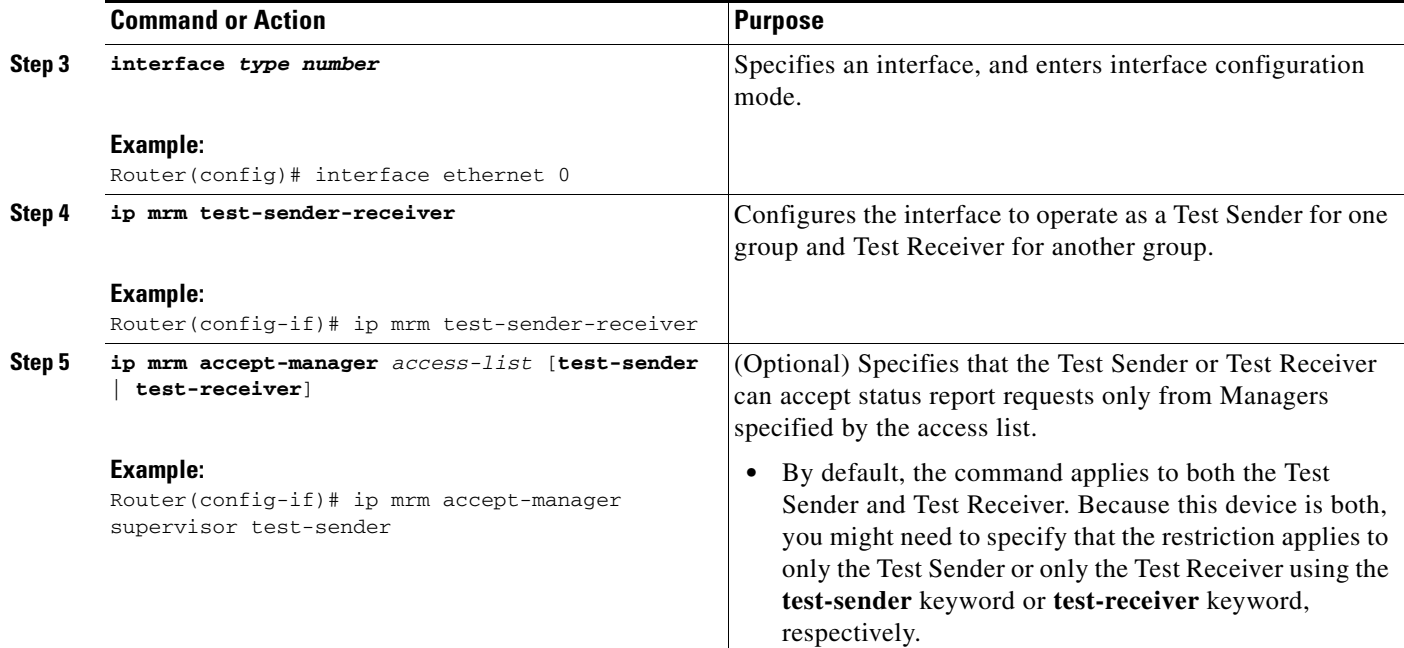

### <span id="page-6-0"></span>**Configuring a Manager**

Perform this task to configure a router as a Manager in order for MRM to function.

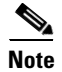

**Note** A host cannot be a Manager.

### **SUMMARY STEPS**

 $\Gamma$ 

- **1. enable**
- **2. configure terminal**
- **3. ip mrm manager** *test-name*
- **4. manager** *type number* **group** *ip-address*
- **5. beacon** [**interval** *seconds*] [**holdtime** *seconds*] [**ttl** *ttl-value*]
- **6. udp-port** [**test-packet** *port-number*] [**status-report** *port-number*]
- **7. senders** *access-list* [**packet-delay** *milliseconds*] [**rtp** | **udp**] [**target-only** | **all-multicasts** | **all-test-senders**]
- **8. receivers** *access-list* **sender-list** *access-list* [*packet-delay*]
- **9. receivers** *access-list* [**window** *seconds*] [**report-delay** *seconds*] [**loss** *percentage*] [**no-join**] [**monitor** | **poll**]

 $\mathsf I$ 

### **DETAILED STEPS**

**The Second** 

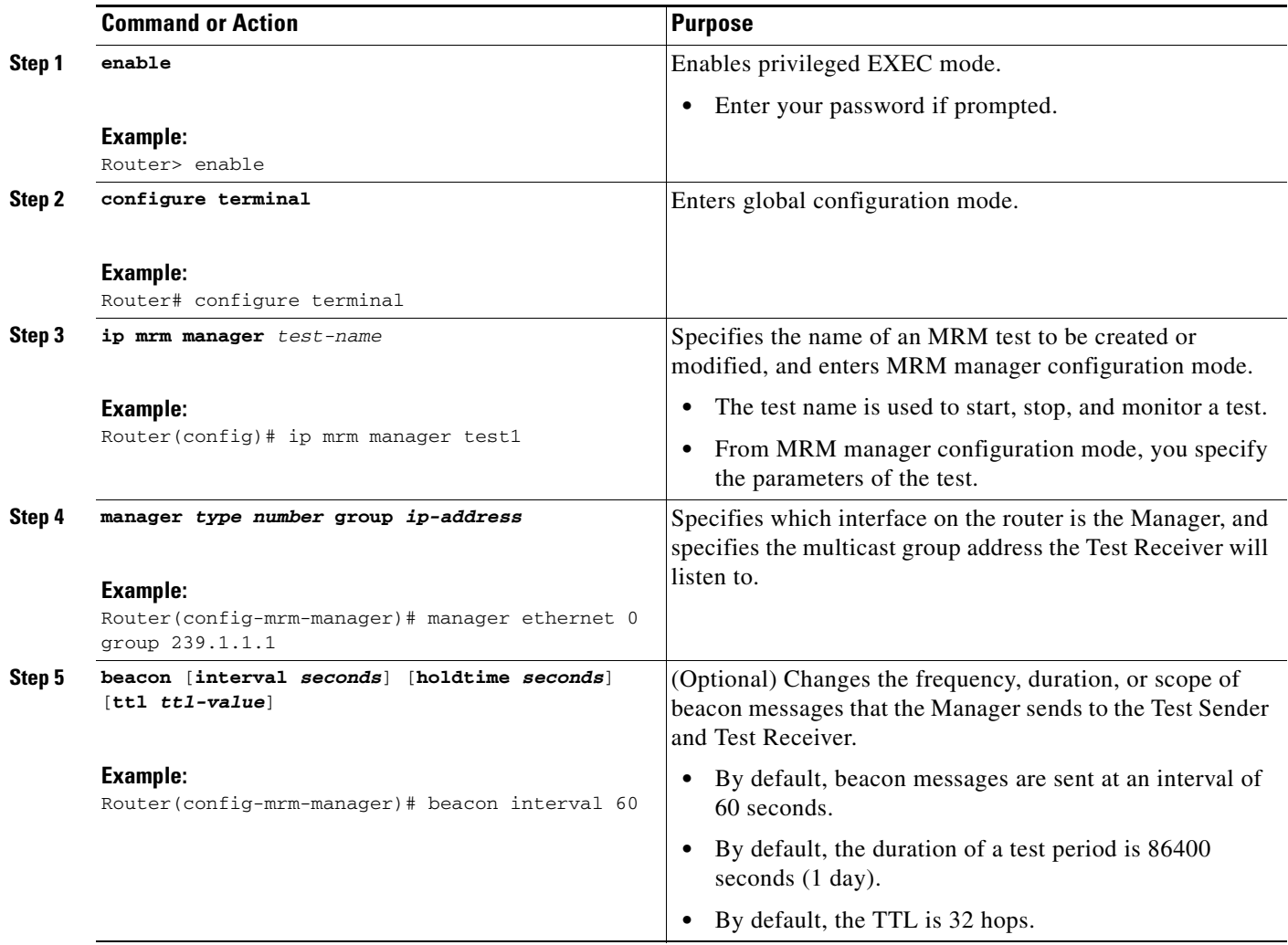

 $\mathbf{I}$ 

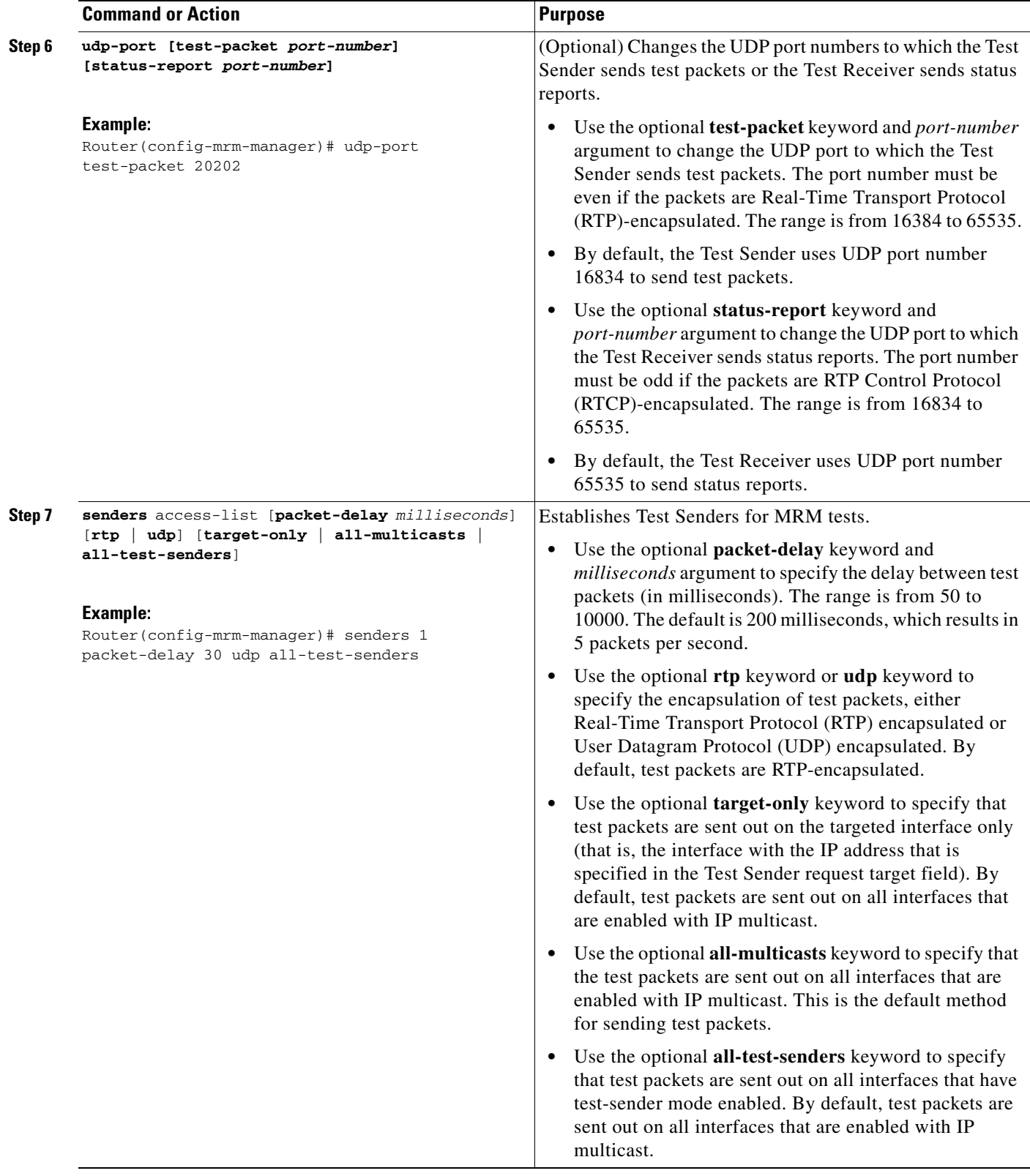

**The State** 

 $\mathsf I$ 

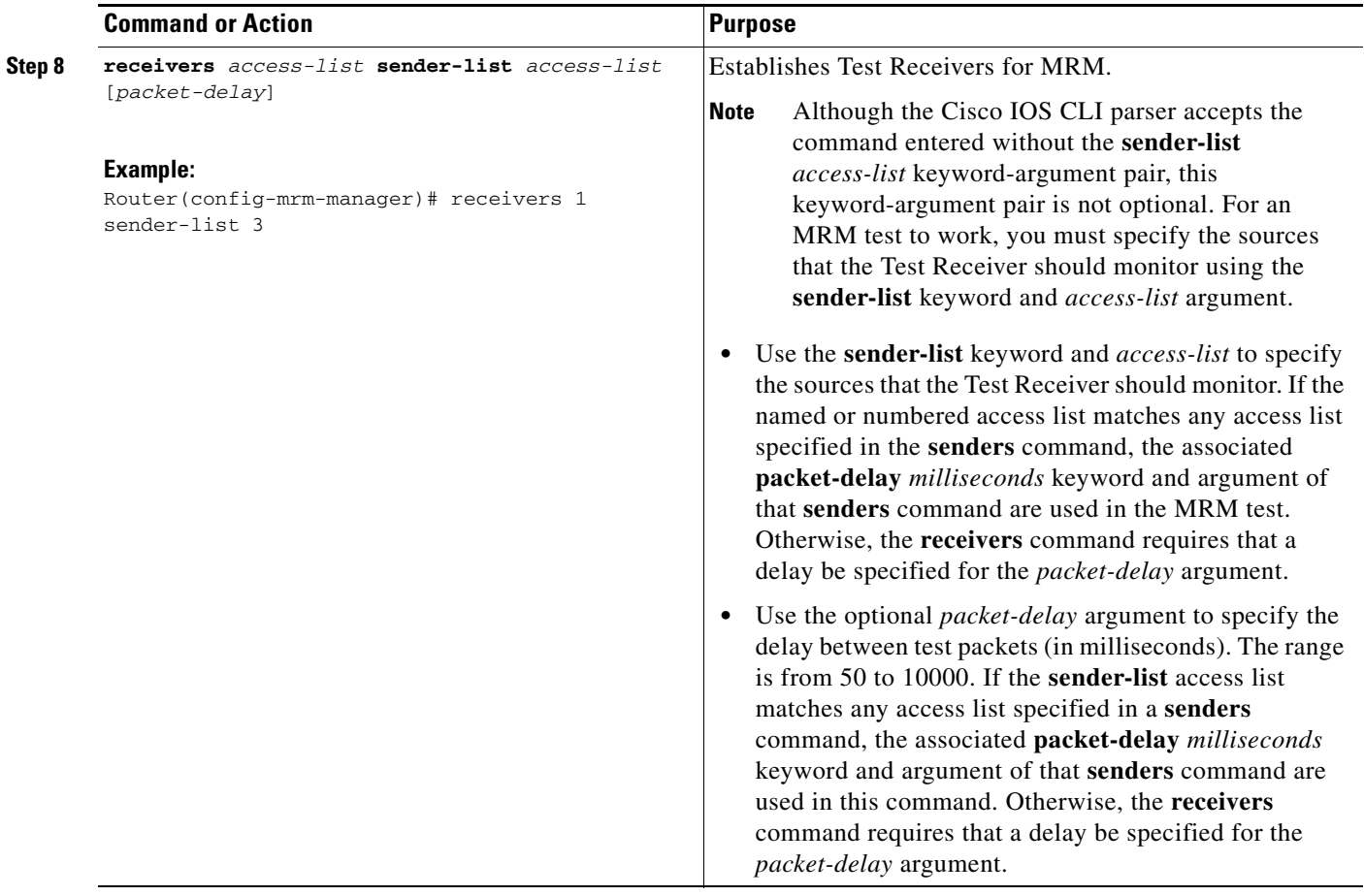

 $\mathbf{I}$ 

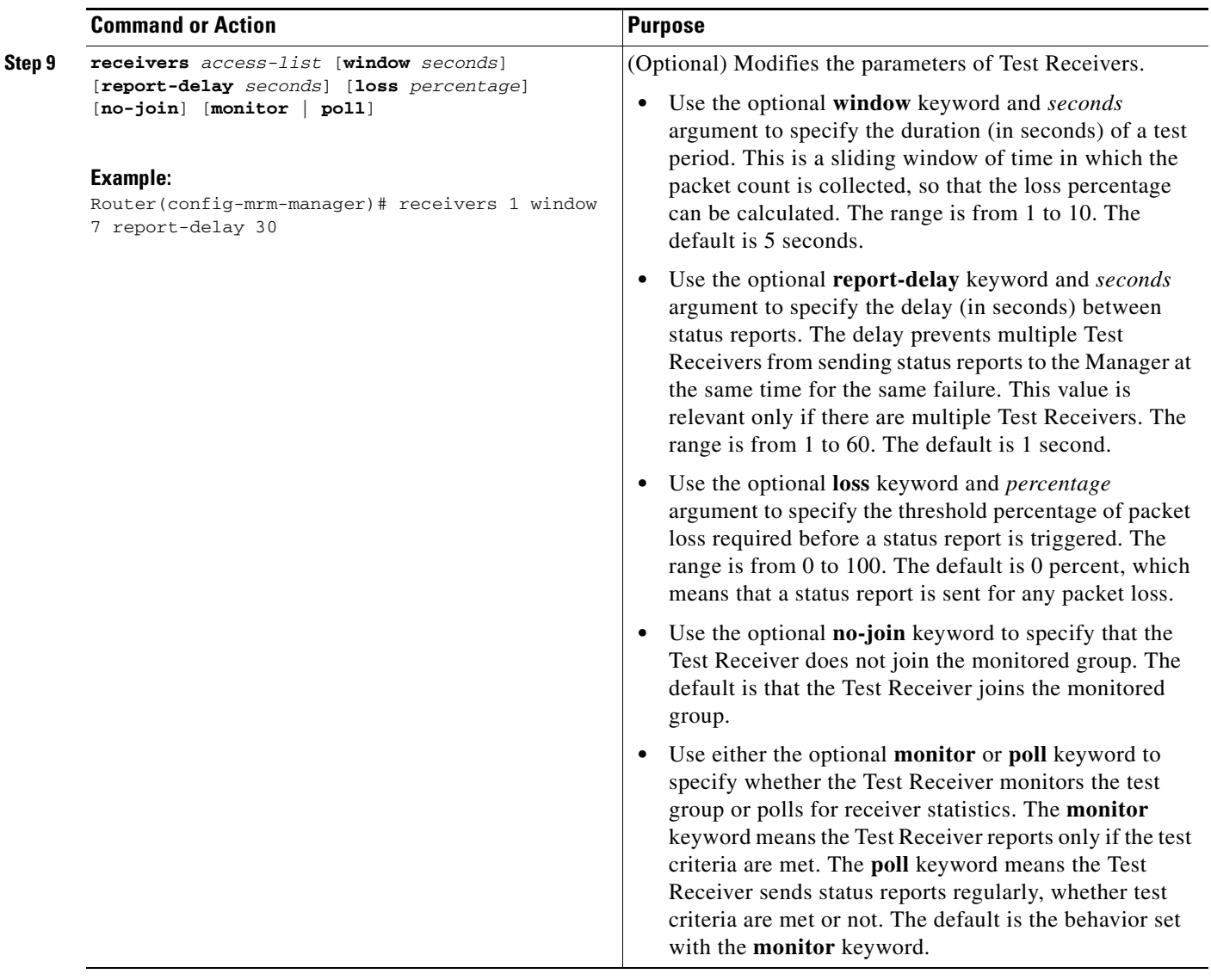

ן

### <span id="page-11-0"></span>**Conducting an MRM Test and Viewing Results**

From the router playing the Manager role you can start and stop the MRM test. To start and subsequently stop your MRM test, perform this task.

When the test begins, the Manager sends a unicast control packet to the Test Sender and Test Receiver, and then the Manager starts sending beacons. The Test Sender and Test Receiver send acknowledgments to the Manager and begin sending or receiving test packets. If an error occurs, the Test Receiver sends an error report to the Manager, which immediately displays the report.

#### **SUMMARY STEPS**

- **1. enable**
- **2. clear ip mrm status-report** [*ip-address*]
- **3. show ip mrm interface** [*type number*]
- **4. show ip mrm manager** [*test-name*]
- **5. mrm** *test-name* **start**
- **6. mrm** *test-name* **stop**
- **7. show ip mrm status-report** [*ip-address*]

#### **DETAILED STEPS**

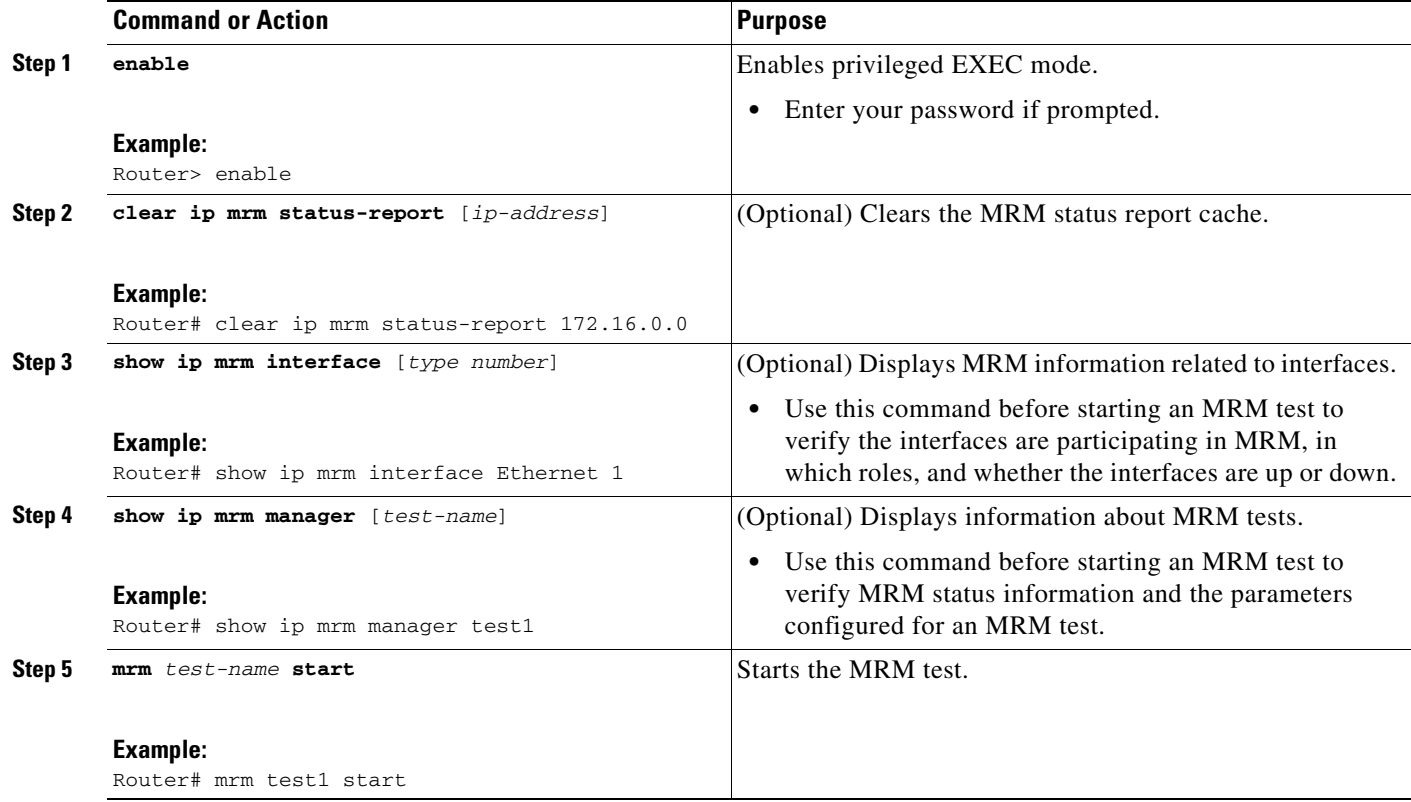

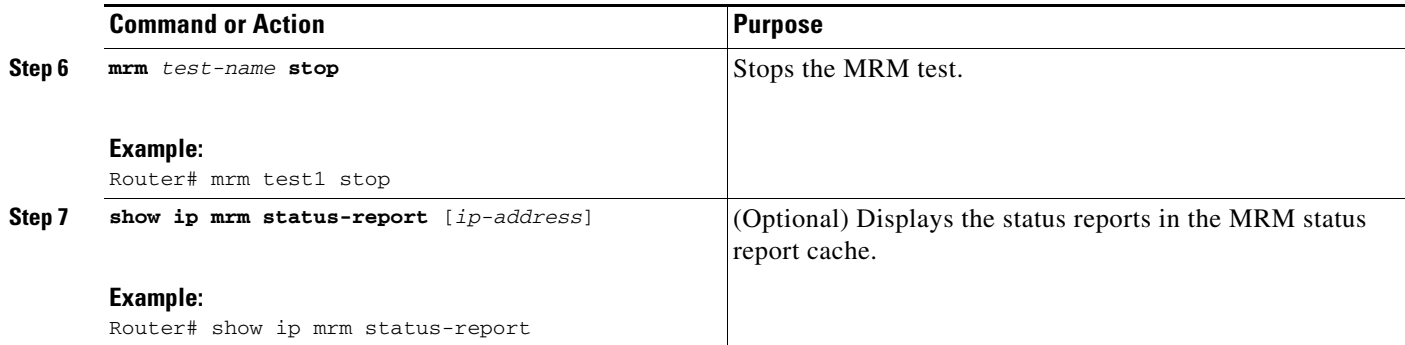

# <span id="page-12-0"></span>**Configuration Examples for MRM**

This section provides the following configuration example:

**•** [Configuring MRM: Example, page 13](#page-12-1)

<span id="page-12-2"></span>*Figure 2 MRM Example Topology*

### <span id="page-12-1"></span>**Configuring MRM: Example**

[Figure 2](#page-12-2) illustrates a Test Sender, a Test Receiver, and a Manager in an MRM environment. The partial configurations for the three devices follow the figure.

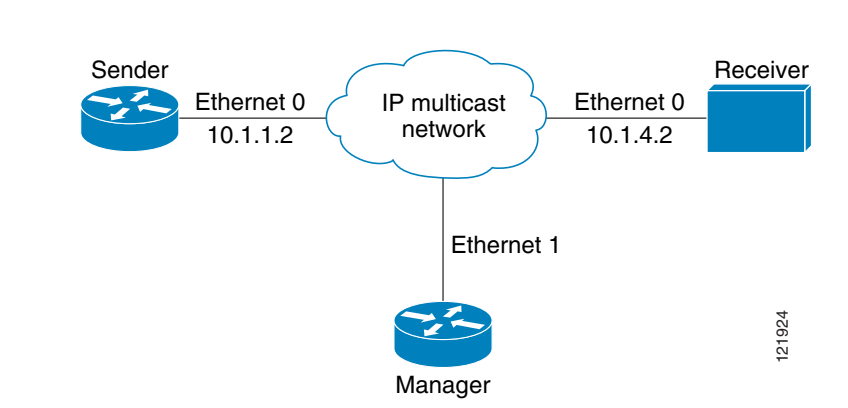

#### **Test Sender Configuration**

```
interface Ethernet 0 
 ip mrm test-sender
```
#### **Test Receiver Configuration**

```
interface Ethernet 0 
ip mrm test-receiver
```
#### **Manager Configuration**

 $\mathbf I$ 

```
ip mrm manager test1 
manager Ethernet 1 group 239.1.1.1 
senders 1
receivers 2 sender-list 1
```
 $\mathsf I$ 

```
! 
access-list 1 permit 10.1.1.2 
access-list 2 permit 10.1.4.2
```
# <span id="page-13-0"></span>**Additional References**

The following sections provide references related to the using the MRM.

### **Related Documents**

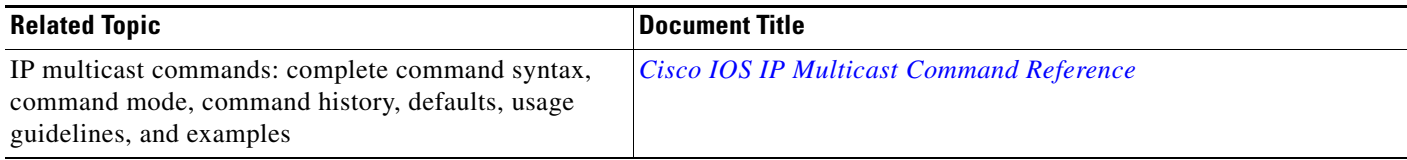

### **Standards**

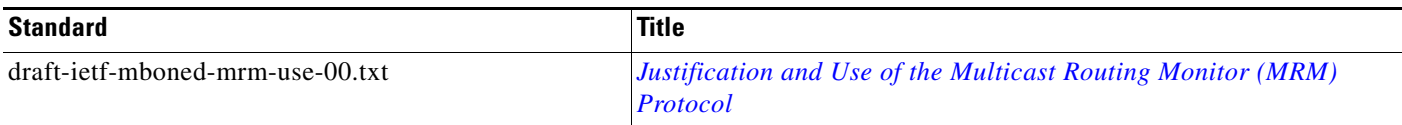

## **MIBs**

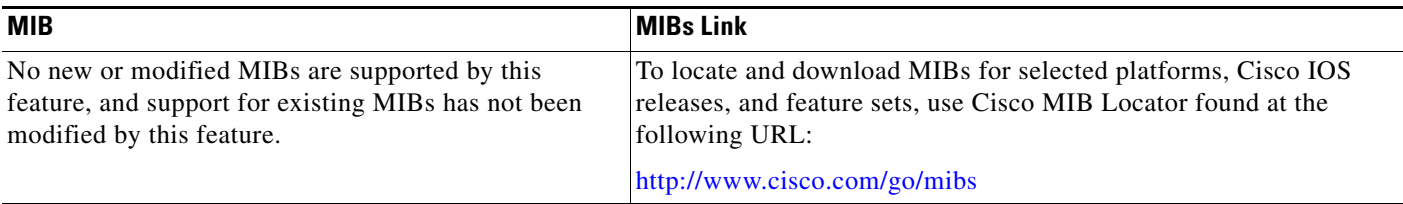

## **RFCs**

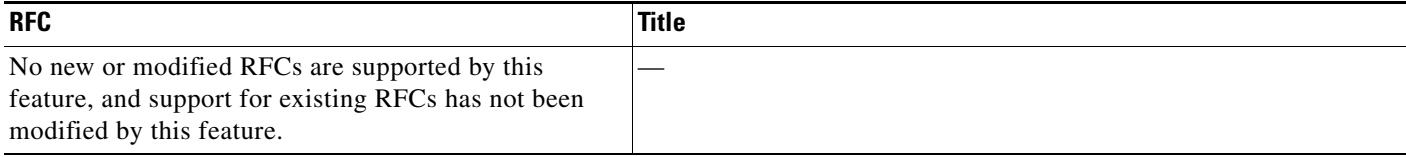

## **Technical Assistance**

 $\mathbf{I}$ 

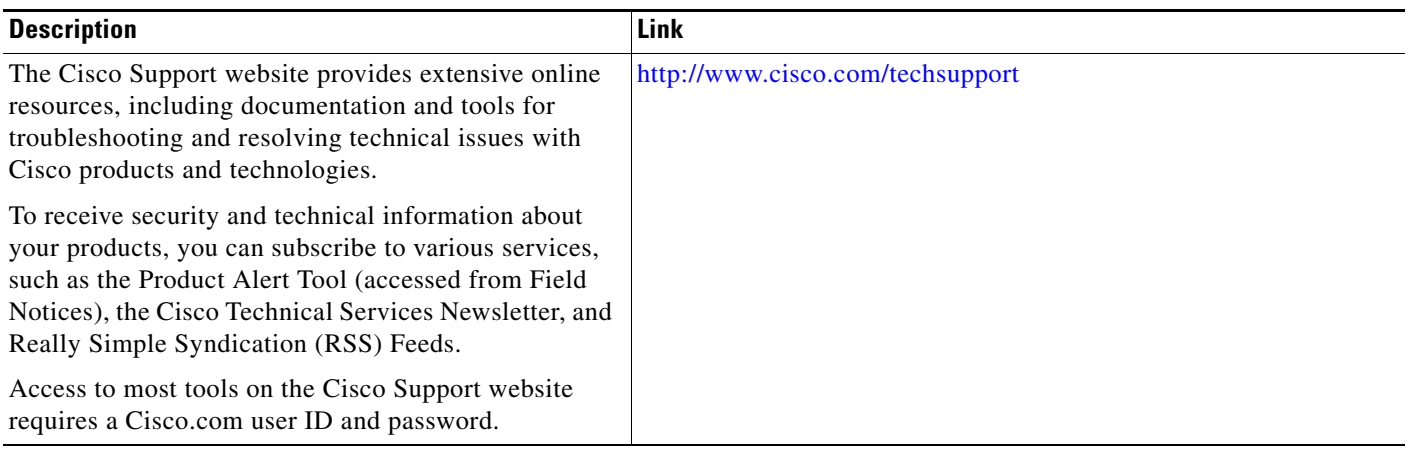

## <span id="page-15-0"></span>**Feature Information for Using the Multicast Routing Monitor**

[Table 1](#page-15-1) lists the features in this module and provides links to specific configuration information. Only features that were introduced or modified in Cisco IOS Release 12.2(1) or a later release appear in the table.

For information on a feature in this technology that is not documented here, see the ["IP Multicast](http://www.cisco.com/en/US/docs/ios/ipmulti/configuration/guide/imc_feat_roadmap.html)  [Features Roadmap](http://www.cisco.com/en/US/docs/ios/ipmulti/configuration/guide/imc_feat_roadmap.html)."

Not all commands may be available in your Cisco IOS software release. For release information about a specific command, see the command reference documentation.

Use Cisco Feature Navigator to find information about platform support and software image support. Cisco Feature Navigator enables you to determine which Cisco IOS and Catalyst OS software images support a specific software release, feature set, or platform. To access Cisco Feature Navigator, go to [http://www.cisco.com/go/cfn.](http://www.cisco.com/go/cfn) An account on Cisco.com is not required.

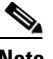

**Note** [Table 1](#page-15-1) lists only the Cisco IOS software release that introduced support for a given feature in a given Cisco IOS software release train. Unless noted otherwise, subsequent releases of that Cisco IOS software release train also support that feature.

#### <span id="page-15-1"></span>*Table 1 Feature Information for Using the Multicast Routing Monitor*

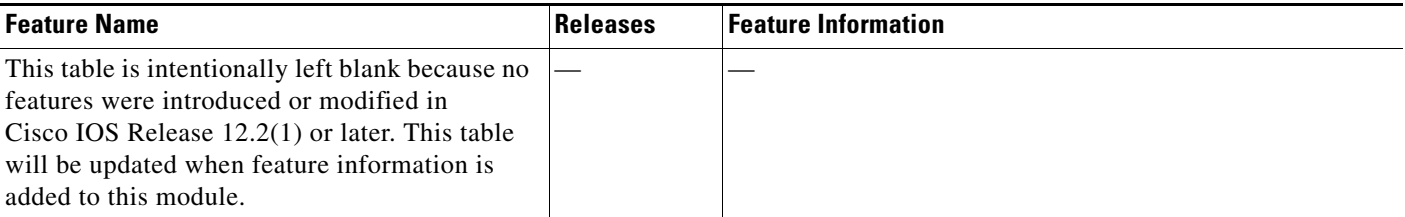

CCDE, CCSI, CCENT, Cisco Eos, Cisco HealthPresence, the Cisco logo, Cisco Lumin, Cisco Nexus, Cisco Nurse Connect, Cisco Stackpower, Cisco StadiumVision, Cisco TelePresence, Cisco WebEx, DCE, and Welcome to the Human Network are trademarks; Changing the Way We Work, Live, Play, and Learn and Cisco Store are service marks; and Access Registrar, Aironet, AsyncOS, Bringing the Meeting To You, Catalyst, CCDA, CCDP, CCIE, CCIP, CCNA, CCNP, CCSP, CCVP, Cisco, the Cisco Certified Internetwork Expert logo, Cisco IOS, Cisco Press, Cisco Systems, Cisco Systems Capital, the Cisco Systems logo, Cisco Unity, Collaboration Without Limitation, EtherFast, EtherSwitch, Event Center, Fast Step, Follow Me Browsing, FormShare, GigaDrive, HomeLink, Internet Quotient, IOS, iPhone, iQuick Study, IronPort, the IronPort logo, LightStream, Linksys, MediaTone, MeetingPlace, MeetingPlace Chime Sound, MGX, Networkers, Networking Academy, Network Registrar, PCNow, PIX, PowerPanels, ProConnect, ScriptShare, SenderBase, SMARTnet, Spectrum Expert, StackWise, The Fastest Way to Increase Your Internet Quotient, TransPath, WebEx, and the WebEx logo are registered trademarks of Cisco Systems, Inc. and/or its affiliates in the United States and certain other countries.

All other trademarks mentioned in this document or website are the property of their respective owners. The use of the word partner does not imply a partnership relationship between Cisco and any other company. (0903R)

Any Internet Protocol (IP) addresses and phone numbers used in this document are not intended to be actual addresses and phone numbers. Any examples, command display output, network topology diagrams, and other figures included in the document are shown for illustrative purposes only. Any use of actual IP addresses or phone numbers in illustrative content is unintentional and coincidental.

© 2005–2009 Cisco Systems, Inc. All rights reserved.